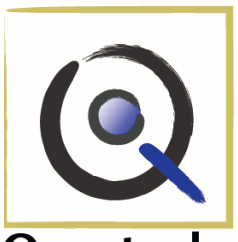

Quarterly

## A newsletter for Iowa Disease Surveillance System users

## 2011 Quarter 1

#### *In this issue…*

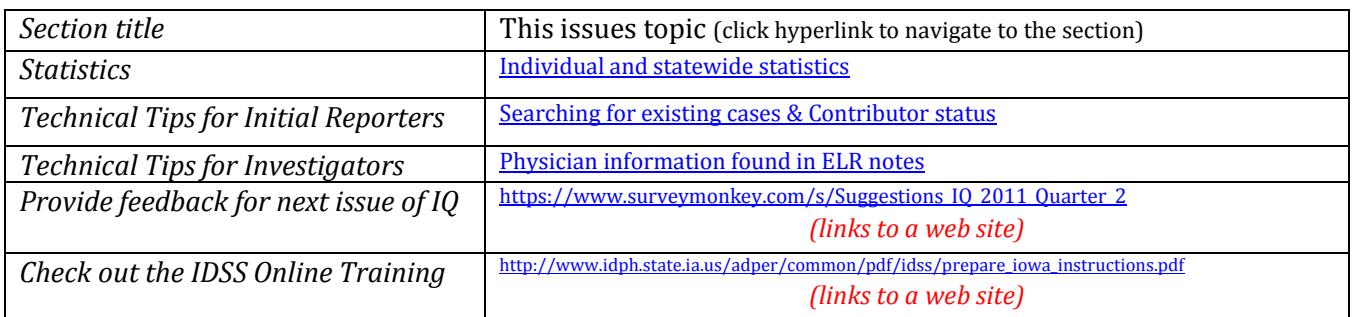

#### <span id="page-0-0"></span>**Statistics**

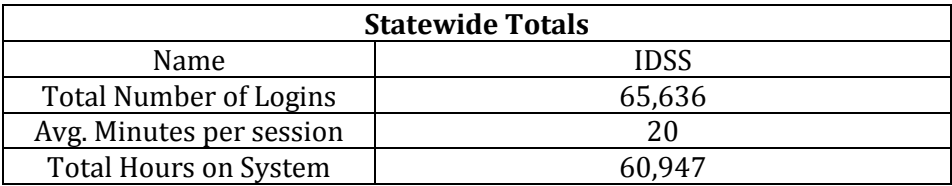

\*All statistics are from the beginning use of IDSS to December 2, 2010. Statistics in the next IDSS Quarterly (or IQ) will be reset to measure from November 2010.

# *Technical Tips for Initial Reporters*

## <span id="page-0-1"></span>**Searching for existing cases**

**Recommendation**: Search for cases by entering only the last name and first name of the patient to avoid creating duplicate cases.

If you enter too much information when you are searching for a case, the search function may not find the correct case, even though it is already in IDSS.

Example:

A search for John Smith yields all cases named John Smith in the system. A search for John L. Smith, DOB 1/1/1970, may miss your actual case if it was originally entered as John Smith and no DOB was listed.

The Last Name and First Name fields use something called Soundex technology. A search will yield names that are spelled similarly and exactly as the names that were entered for the search.

A search for Last Name and First Name will usually return a manageable list. Then you can use the additional known information, such as date of birth and address, to determine if the person on the lab result matches any of the IDSS cases returned in the search.

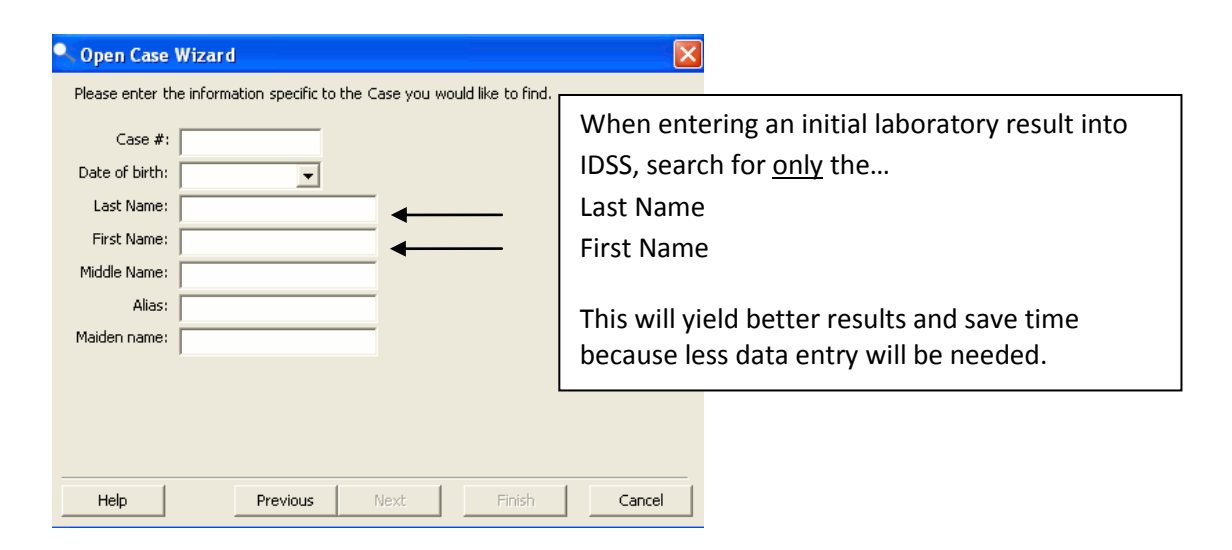

#### *Requesting Contributor Status*

If your search yields records that are gray and cannot be selected, you do not have access to that record. To be granted access to that record, you must call the Disease Reporting Hotline (800-362- 2736) and request "Contributor status" for the case # that appears gray.

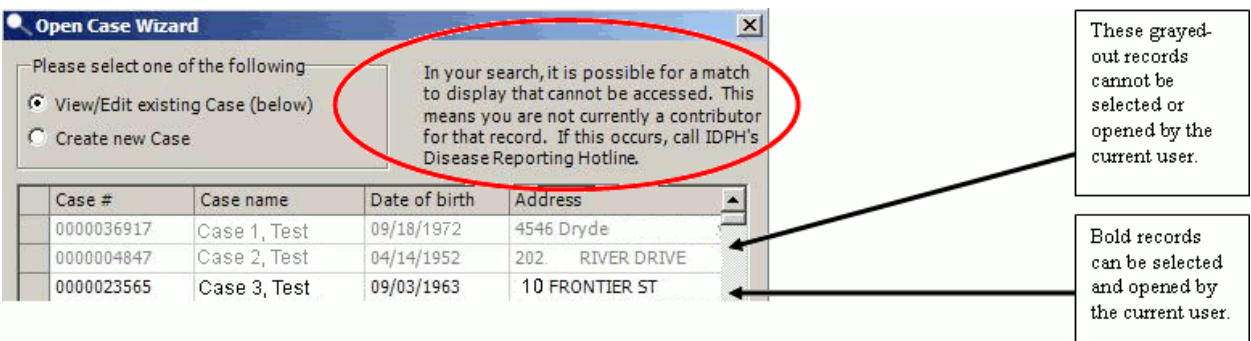

# *Technical Tips for Investigators*

## <span id="page-1-0"></span>**Physician Information in the ELR Notes field**

The State Hygienic Laboratory and the Iowa Department of Public Health implemented an electronic laboratory reporting (ELR) connection in March of 2010. Information received electronically typically includes the ordering physician name and telephone number, but it is not in the location where you might expect.

The Healthcare Provider and Healthcare Provider Facility sections are found on the "Event (cont'd)" tab in IDSS (see Image A below).

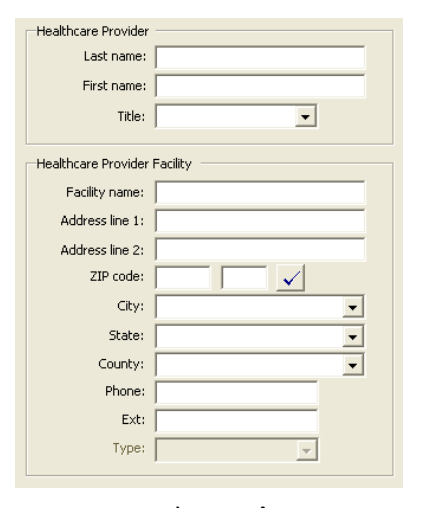

Image A

New laboratory results as well as second and sometimes third test results are received by ELR. Therefore, many ELR results are received after the investigation is underway and the most appropriate physician (maybe other than the original ordering physician) has been entered on the Event (Cont'd) screen - Image A.

When the ordering physician information is received by ELR – often related to an ER visit – it is stored with the ELR lab result with which it was received. This information is found on the last screen of the Laboratory Findings Wizard associated with a specific result (see Image B below).

By saving the physician information in this location, it ensures that any physician information saved in the record is not overwritten and lost.

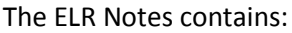

- the name of the healthcare provider that ordered the laboratory test,
- the associated facility,
- the provider's address,
- the healthcare provider phone number,
- additional information associated with the particular laboratory test, if applicable, and
- patient symptom information in some cases.

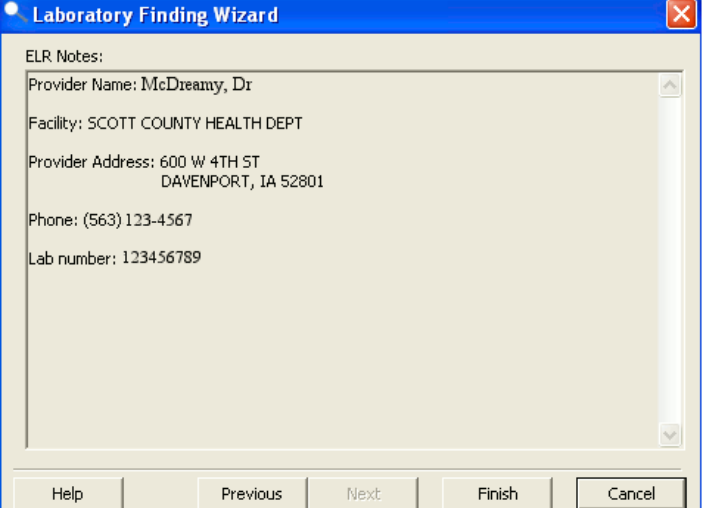

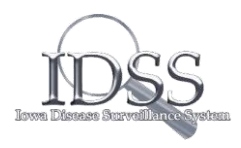

Image B